## **[Import or Export SAPScript forms](https://marchukan.com/import-or-export-sapscript-forms-from-pc-or-to-file/) [from PC or to file](https://marchukan.com/import-or-export-sapscript-forms-from-pc-or-to-file/)**

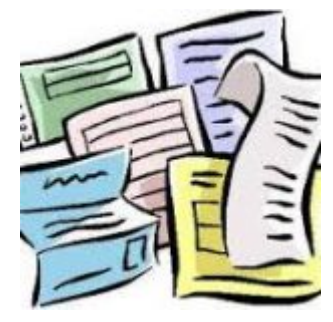

Use ABAP program: **RSTXSCRP**

You can upload or download your SAPscripts & SmartForms as a text file from the local hard drive.

For example, need to copy SAP Script form from one client (512) to another client (500). Our next steps are:

Login to **Client (512)**  Goto **SE38** or **SA38** and execute the abap program: **RSTXSCRP** Mode : **EXPORT**

Login to **Client (500)**  Goto **SE38** or **SA38** and execute the abap program: **RSTXSCRP** Mode : **IMPORT** or Login to **Client (500)**  Goto **SE71** – Click **Utilities** – **Copy from client**

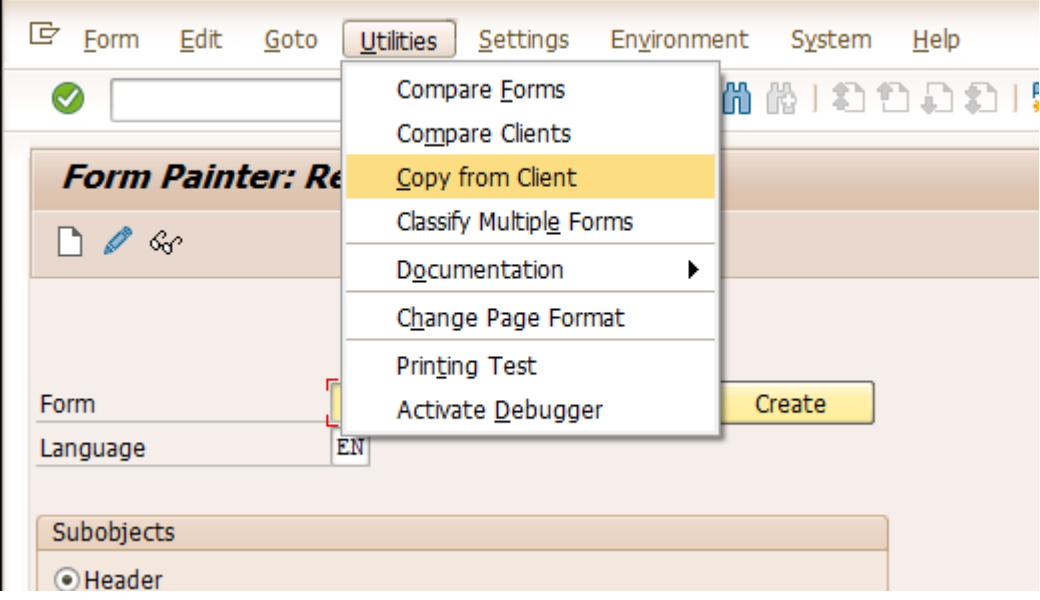